# Hive 配置高可用 hiveserver2

作者: k8s

- 原文链接:https://ld246.com/article/1590594400660
- 来源网站:[链滴](https://ld246.com/member/k8s)
- 许可协议:[署名-相同方式共享 4.0 国际 \(CC BY-SA 4.0\)](https://ld246.com/article/1590594400660)

#### 分布式环境

#### 继 CentOS7 安装 Hive 2.3.4 准备分布式环境。

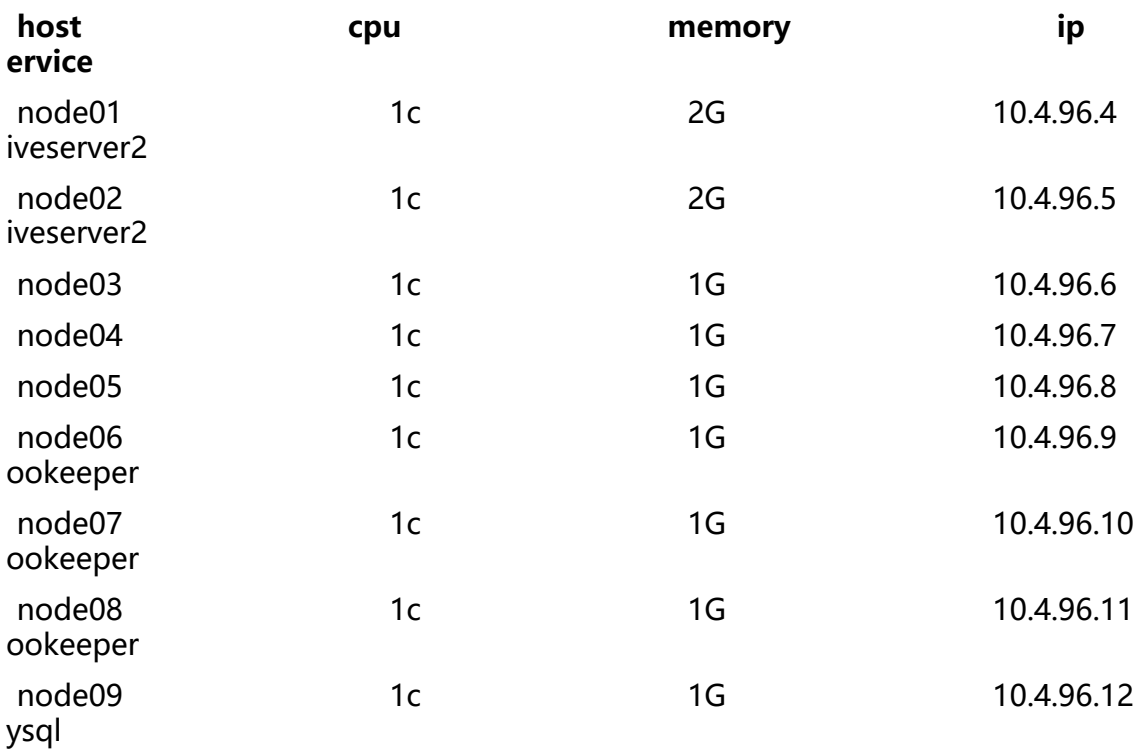

### **1. 配置 HDFS**

配置 hdfs,达到从 hiveserver2 以任何用户登录均在 hdfs 中代理成 **god** 用户(分布式文件系统中 作用户)

向 **core-site.xml** 中添加 hadoop.proxyuser.god.groups、hadoop.proxyuser.god.hosts 配置

[god@node01 ~]\$ vim /opt/bigdata/hadoop-2.6.5/etc/hadoop/core-site.xml

```
...
<configuration>
   <!--指定namenode所属集群-->
   <property>
     <name>fs.defaultFS</name>
     <value>hdfs://mycluster</value>
   </property>
   <!--指定zookeeper服务的集群地址-->
   <property>
     <name>ha.zookeeper.quorum</name>
     <value>node06:2181,node07:2181,node08:2181</value>
   </property>
   <property>
     <name>hadoop.proxyuser.god.groups</name>
     <value>*</value>
   </property>
   <property>
     <name>hadoop.proxyuser.god.hosts</name>
     <value>*</value>
```
 </property> </configuration>

#### 分发配置文件

[god@node01 ~]\$ for i in `seq 2 8`;do scp /opt/bigdata/hadoop-2.6.5/etc/hadoop/core-site. ml god@node0\$i:/opt/bigdata/hadoop-2.6.5/etc/hadoop/core-site.xml;done

#### 在两个 NameNode 节点刷新配置

```
[god@node01 ~]$ hdfs dfsadmin -fs hdfs://node01:8020 -refreshSuperUserGroupsConfigurat
on
[god@node01 ~]$ hdfs dfsadmin -fs hdfs://node02:8020 -refreshSuperUserGroupsConfigurat
on
```
对 hdfs 中 /tmp 目录赋予 777 权限

 $\lceil \text{qod@node01} \rangle \sim \lceil \text{\$hdfs\,}}$  hdfs dfs -chmod 777 /tmp

## **2. 配置 hive**

```
在 node01 和 node02 上配置 hive-site.xml 文件,其中只有 hive.server2.thrift.bind.host 配置
同,为各自主机名
```
\$ vim /opt/bigdata/hive-2.3.4/conf/hive-site.xml

```
...
<configuration>
   <!--指定hive仓库目录-->
   <property>
     <name>hive.metastore.warehouse.dir</name>
     <value>/user/hive_remote/warehouse</value>
   </property>
  <!--指定元数据库MySQL信息,注意XML文件中 & 符号的转义问题-->
   <property>
     <name>javax.jdo.option.ConnectionURL</name>
    <value>jdbc:mysql://node09:3306/hive_remote?createDatabaseIfNotExist=true&amp;ver
fyServerCertificate=false&useSSL=false</value>
   </property>
   <property>
     <name>javax.jdo.option.ConnectionDriverName</name>
     <value>com.mysql.jdbc.Driver</value>
   </property>
   <property>
     <name>javax.jdo.option.ConnectionUserName</name>
     <value>root</value>
   </property>
   <property>
     <name>javax.jdo.option.ConnectionPassword</name>
     <value>Az123456_</value>
   </property>
   <!--启用hiveserver2权限管理-->
   <property>
     <name>hive.security.authorization.enabled</name>
     <value>true</value>
```

```
 </property>
   <property>
      <name>hive.server2.enable.doAs</name>
      <value>false</value>
   </property>
   <property>
      <name>hive.users.in.admin.role</name>
      <value>god</value>
   </property>
   <property>
      <name>hive.security.authorization.manager</name>
      <value>org.apache.hadoop.hive.ql.security.authorization.plugin.sqlstd.SQLStdHiveAuthor
zerFactory</value>
   </property>
   <property>
      <name>hive.security.authenticator.manager</name>
      <value>org.apache.hadoop.hive.ql.security.SessionStateUserAuthenticator</value>
   </property>
   <!--配置hiveserver2高可用-->
   <property>
      <name>hive.server2.support.dynamic.service.discovery</name>
      <value>true</value>
   </property>
   <property>
     <name>hive.server2.zookeeper.namespace</name>
      <value>hiveserver2_zk</value>
   </property>
   <property>
      <name>hive.zookeeper.quorum</name>
      <value>node06:2181,node07:2181,node08:2181</value>
   </property>
   <property>
     <name>hive.zookeeper.client.port</name>
      <value>2181</value>
   </property>
   <property>
      <name>hive.server2.thrift.bind.host</name>
      <value>node01/node02</value>
   </property>
   <property>
      <name>hive.server2.thrift.port</name>
     <value>10001</value>
   </property>
</configuration>
```
### **3. 启动 hiveserver2**

```
[god@node01 ~]$ screen -S hiveserver2
[god@node01 ~]$ hive --service hiveserver2
[god@node02 ~]$ screen -S hiveserver2
[god@node02 ~]$ hive --service hiveserver2
```

```
两者皆为阻塞界面,按 Ctrl + A + D 非中断退出
```
zkCli 界面:

```
[zk: localhost:2181(CONNECTED) 82] ls /hiveserver2_zk
[serverUri=node02:10001;version=2.3.4;sequence=0000000005]
```
#### 连接测试

beeline> !connect jdbc:hive2://node06,node07,node08/test;serviceDiscoveryMode=zooKeepe ;zooKeeperNamespace=hiveserver2\_zk god 123456 Connecting to jdbc:hive2://node06,node07,node08/test;serviceDiscoveryMode=zooKeeper;z oKeeperNamespace=hiveserver2\_zk 19/11/27 22:18:18 [main]: INFO jdbc.HiveConnection: Connected to node02:10001 Connected to: Apache Hive (version 2.3.4) Driver: Hive JDBC (version 2.3.4) Transaction isolation: TRANSACTION\_REPEATABLE\_READ 0: jdbc:hive2://node06,node07,node08/test> show tables; +-----------+ | tab\_name | +-----------+ logtbl | | psn2 |  $psn21$ | psn22 |  $psn5$ 

| psn7 | +-----------+

| psn6 |

7 rows selected (2.965 seconds) 0: jdbc:hive2://node06,node07,node08/test>

```
public class HiveJdbcClient2 {
```

```
 private static String driverName = "org.apache.hive.jdbc.HiveDriver";
```

```
 public static void main(String[] args) throws SQLException {
   try {
      Class.forName(driverName);
   } catch (ClassNotFoundException e) {
      e.printStackTrace();
   }
```

```
 Connection conn = DriverManager.getConnection("jdbc:hive2://node01,node02,node03
default;serviceDiscoveryMode=zooKeeper;zooKeeperNamespace=hiveserver2_zk", "root", "");
      Statement stmt = conn.createStatement();
      String sql = "select * from tbl";
      ResultSet res = stmt.executeQuery(sql);
      while (res.next()) {
        System.out.println(res.getString(1));
      }
   }
}
```